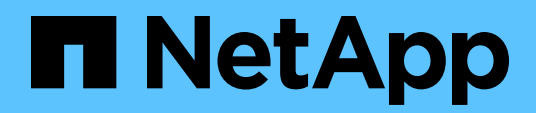

Technical Report

# **Data movement with E-Series and BeeGFS for AI and analytics workflows**

Cody Harryman and Ryan Rodine, NetApp June 2022 | TR-4915

### **Abstract**

This document describes how to move data from any data repository into a BeeGFS file system backed by NetApp® E-Series® SAN storage. For artificial intelligence (AI) and machine learning (ML) applications, customers might routinely need to move large data sets exceeding many petabytes of data into their BeeGFS clusters for model development. This document explores how to accomplish this by using NetApp XCP and NetApp Cloud Sync tools.

### TABLE OF CONTENTS

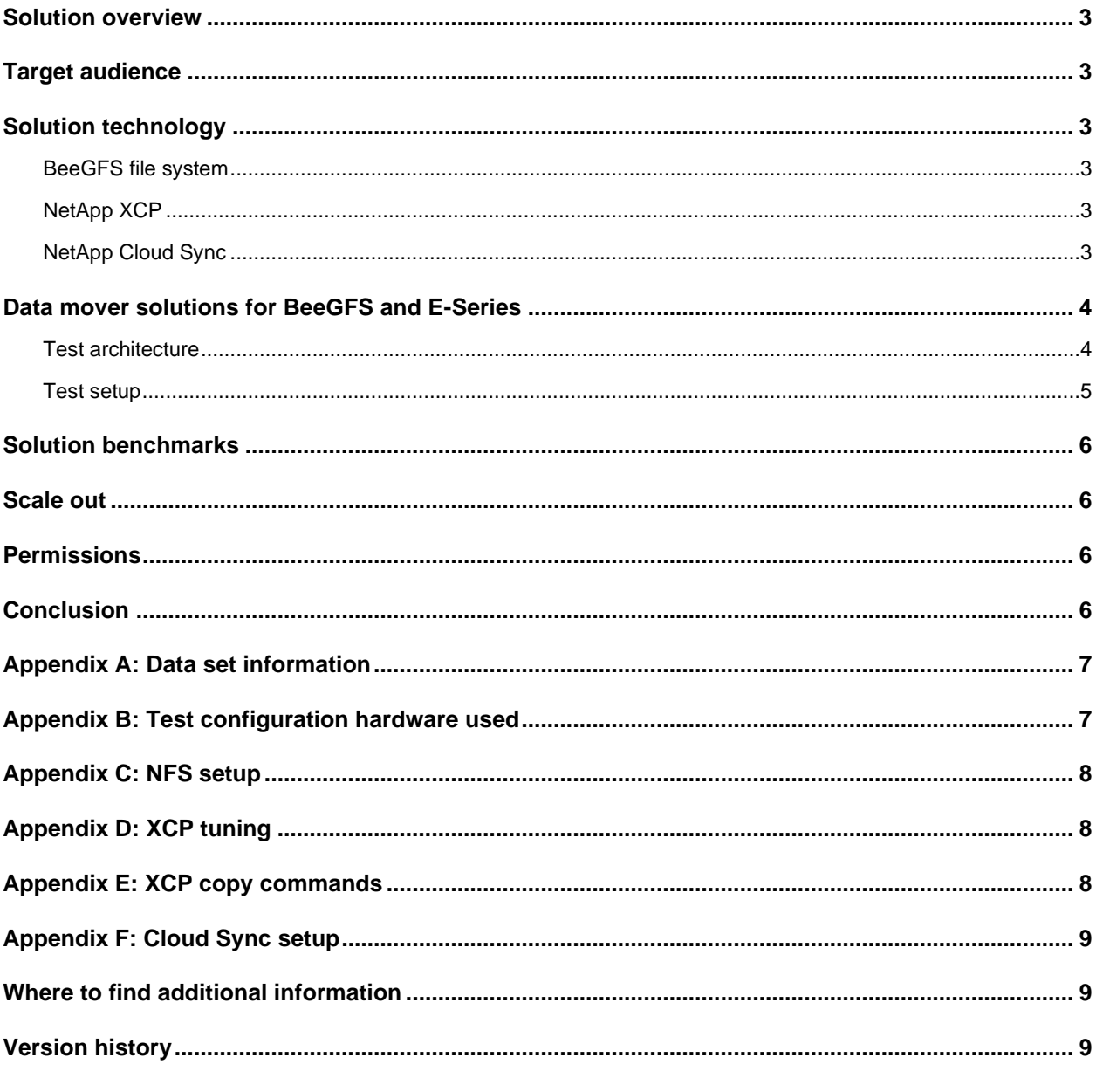

#### **LIST OF FIGURES**

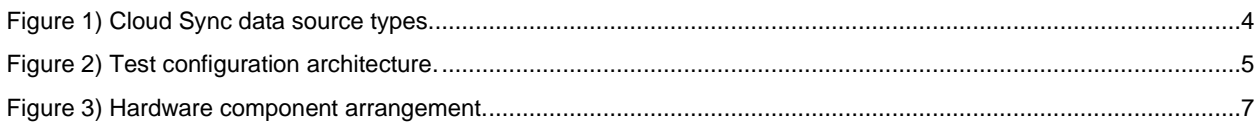

### **LIST OF TABLES**

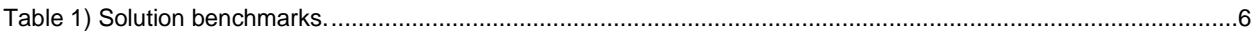

## <span id="page-2-0"></span>**Solution overview**

For customers developing AI and ML, it's common to ingest large datasets for model building purposes. For example, to build a facial expression identification model you might want to import a massive dataset of facial expression images. Datasets can contain images, video frames, audio, and text, and can be found in a variety of sources including NFS, CIFS, Amazon Simple Storage Service (AWS S3), Azure Blob, and more.

This document describes how to move large datasets into a BeeGFS file system backed by E-Series block storage using two different NetApp tools running on a data mover node: NetApp XCP and NetApp Cloud Sync. The data mover node resides alongside the BeeGFS cluster and facilitates data movement from a generic source.

## <span id="page-2-1"></span>**Target audience**

The target audience of this paper are system administrators putting together solutions for data scientist. The paper describes how to build a data mover node to assist with ingest and egress of large datasets into a BeeGFS cluster.

# <span id="page-2-2"></span>**Solution technology**

### <span id="page-2-3"></span>**BeeGFS file system**

[BeeGFS](https://blog.netapp.com/beegfs-for-beginners/) is a POSIX-based parallel file system [supported by NetApp.](https://blog.netapp.com/solution-support-for-beegfs-and-e-series/) This file system can distribute files and metadata across multiple servers and storage systems providing a storage solution with low latency and high throughput along with incredible scalability. BeeGFS also supports remote direct memory access over InfiniBand and RoCE, reducing CPU utilization on client nodes that would otherwise be incurred by high-speed networking. These capabilities make BeeGFS an ideal and cost-effective storage behind various AI, analytics, and high performance computing (HPC) workloads, which is the focus of this document. [This is not the only practical use case](https://blog.netapp.com/beegfs-for-ai-ml-dl) for BeeGFS—it can also be used as a scratch workspace for reviewing and preparing unstructured data.

If you don't have BeeGFS, and you want to try it, you can [easily set it up](https://doc.beegfs.io/latest/quick_start_guide/quick_start_guide.html) on one or more nodes. If you're deploying with NetApp E-Series, end-to-end deployment is [automated using Ansible.](https://www.netapp.com/blog/accelerate-deployment-of-ha-for-beegfs-with-ansible/)

### <span id="page-2-4"></span>**NetApp XCP**

[NetApp XCP](https://xcp.netapp.com/) is a client-based software for any-to-NetApp and NetApp-to-NetApp data migrations and file system insights. XCP is designed to scale and achieve greater performance by utilizing all the available system resources to handle high-volume data sets and high-performance migrations. XCP helps you to get complete visibility into the file system with the option to generate customer reports.

NetApp XCP is command-line software that's available in a single package supporting file protocols such as NFS and SMB. XCP is available as a Linux binary for NFS datasets and is available as a Windows executable for SMB datasets. Best practices guide for XCP can be found [here.](https://docs.netapp.com/us-en/netapp-solutions/xcp/xcp-bp-introduction.html)

### <span id="page-2-5"></span>**NetApp Cloud Sync**

[Cloud Sync](https://cloud.netapp.com/cloud-sync-service) is a hybrid data replication Software-as-a-Service (SaaS) that transfers and synchronizes data between multiple protocols including NFS, S3, and CIFS seamlessly and securely between onpremises storage and cloud storage. This software is used for data migration, archiving, collaboration, analytics, and more. After the data is transferred, Cloud Sync continuously syncs the data between the source and destination. Going forward, it then transfers the delta. It also secures the data within your own network, in the cloud, or on premises. This software is based on a pay-as-you-go model, which provides a cost-effective solution and provides monitoring and reporting capabilities for your data transfer.

### <span id="page-3-0"></span>**Data mover solutions for BeeGFS and E-Series**

Customers implementing a data mover node will be attaching to one of any number of data source types. These could be ONTAP NFS servers, AWS S3 servers, Azure Blob storage, and many more. NetApp has two solutions available depending on your needs: NetApp XCP and NetApp Cloud Sync.

Although XCP only supports NFS, SMB, and POSIX sources, Cloud Sync supports all the data sources shown in [Figure 1.](#page-3-2)

<span id="page-3-2"></span>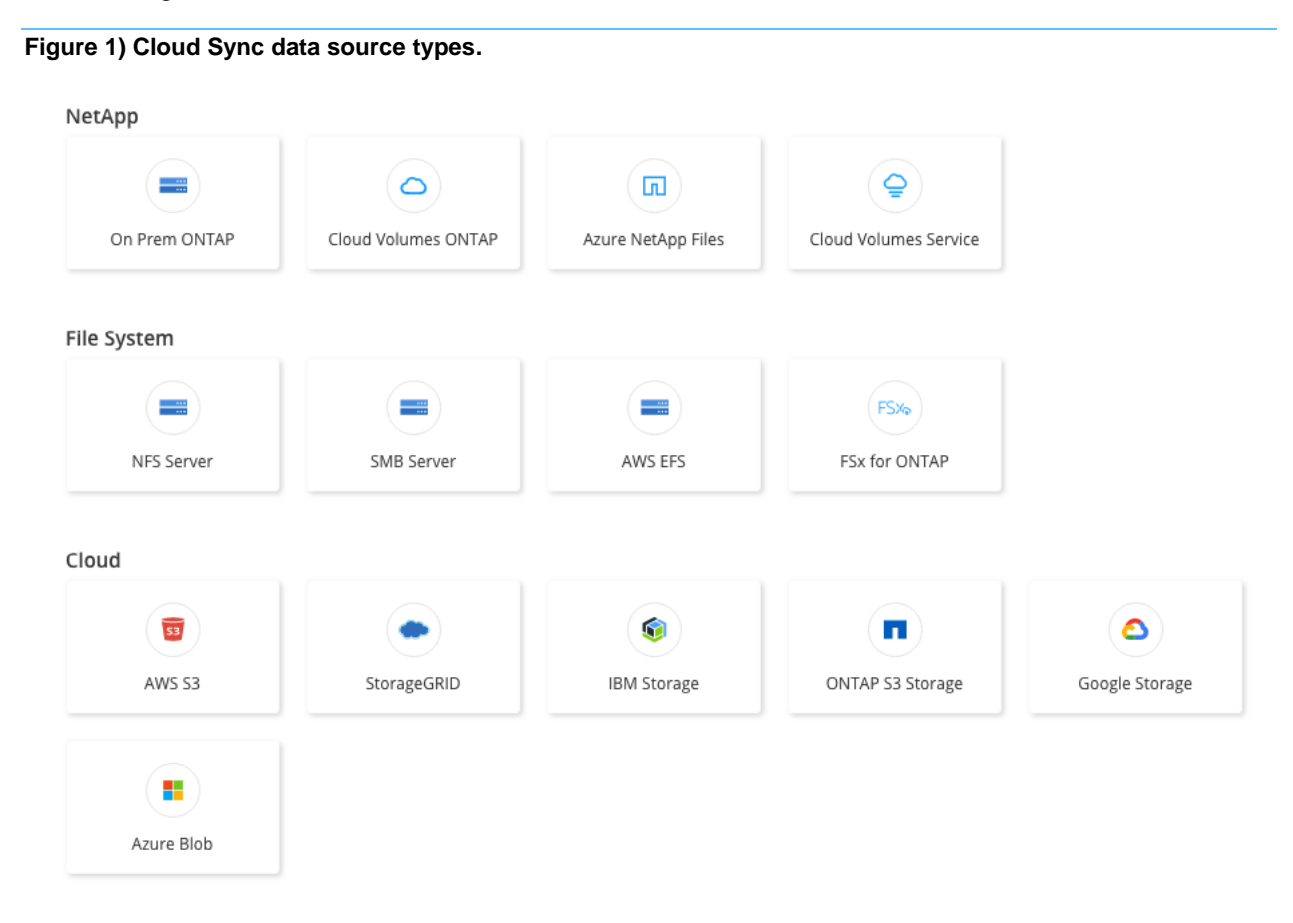

<span id="page-3-1"></span>**Test architecture**

To test the solution and benchmark the performance of each tool, we built two test configurations. The first, consisting of one BeeGFS cluster and one XFS host connected through Ethernet, each backed with a NetApp EF600 system. The second, consisting of one BeeGFS cluster and one Lustre FS cluster connected through Ethernet, each backed with a NetApp EF600 system.

[Figure 2](#page-4-1) shows the test configuration architecture built for the solution validation.

#### <span id="page-4-1"></span>**Figure 2) Test configuration architecture.**

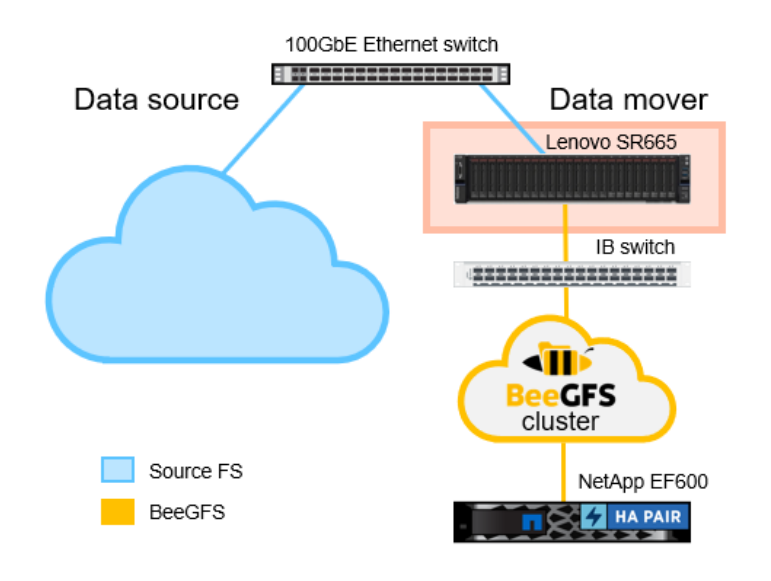

#### <span id="page-4-0"></span>**Test setup**

Sample datasets were preloaded on the data source. The source client and the data movement node were connected through Ethernet where the data movement is to take place moving the data set from source to target.

To facilitate the data movement, NFS mounts were created on both the source client and data movement node. For the XCP data movement solution, you only need an NFS mount on the source—for Cloud Sync, an NFS mount is required on both the source and target.

The data movement node itself was a Red Hat Enterprise Linux (RHEL) 8.3 server configured and connected to the target BeeGFS cluster as usual.

#### **NFS versions**

NFS export to NFS export copy is not supported with XCP on BeeGFS because it uses NFS version 3 and BeeGFS requires at least version 4. For more information, see [NFS Export](https://doc.beegfs.io/latest/advanced_topics/nfs_export.html) on the BeeGFS Documentation page. As such, we'll use the file mount point feature in XCP.

For Cloud Sync, NFS 4 should be specified during the setup wizard.

#### **Installing XCP**

For instructions on downloading, installing, and licensing XCP on your data mover node, see the [NetApp](https://xcp.netapp.com/)  [XCP website.](https://xcp.netapp.com/)

For more information on XCP setup, tuning, and commands, see Appendix [D: XCP tuning](#page-7-1) and [Appendix](#page-7-2) [E: XCP copy commands.](#page-7-2)

#### **Installing Cloud Sync**

For instructions on downloading, installing, and licensing Cloud Sync on your data mover node, see the [NetApp Cloud Sync website.](https://cloud.netapp.com/cloud-sync-service) Make sure to specify NFS 4 when following the installation wizard. For testing, we used NFS exports with the data mover node selected as the onsite data broker.

For more information about the Cloud Sync setup, see the link in Appendix [F: Cloud Sync setup.](#page-8-0)

# <span id="page-5-0"></span>**Solution benchmarks**

The solution was tested using two datasets of varying file size, as described in [Table 1](#page-5-4) and is compared to rsync, the standard Linux data movement tool. Additional information on the datasets used can be found in Appendix [A: Data set information.](#page-6-0) Performance for both test configurations was the same.

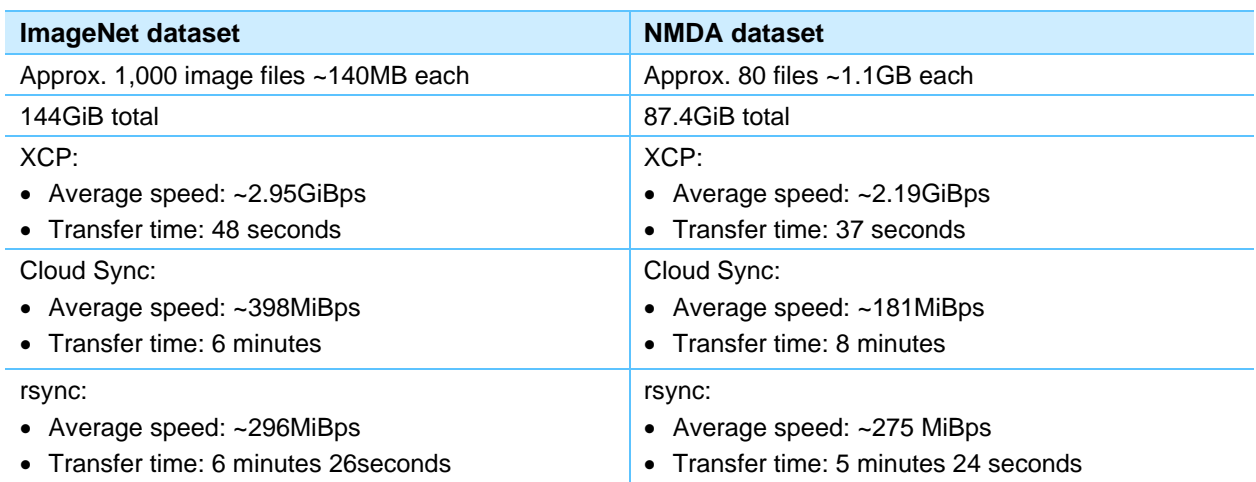

#### <span id="page-5-4"></span>**Table 1) Solution benchmarks.**

### <span id="page-5-1"></span>**Scale out**

Benchmark speeds for both NetApp XCP and NetApp Cloud Sync were achieved running only one data mover node. Higher speeds can be achieved by adding instances of XCP and Cloud Sync services on additional nodes. An example for scale out on XCP can be found [here.](https://www.netapp.com/blog/data-migration-xcp/) Accelerate your Cloud Sync performance by following the guide [here.](https://docs.netapp.com/us-en/occm/task_sync_managing_relationships.html#accelerating-sync-performance)

# <span id="page-5-2"></span>**Permissions**

To manage permissions for your data, create and mount directories from the BeeGFS cluster with the permissions you want and move the data into the appropriate directories.

Additionally, NetApp's BeeGFS CSI driver supports permissions as of Version 1.1. See the [blog post](https://netapp.io/2021/06/15/beegfs-parallel-fs-permissions/) from more details.

# <span id="page-5-3"></span>**Conclusion**

The fidelity and flexibility of any AI inferencing or ML model depends greatly on the training material used to build it. Having the ability to pull in vast amounts of training data can make the difference between a functional and an exceptional model. At the end of the day, your data movement solution needs to be fast, easy to use, and easy to integrate into your current BeeGFS configuration.

[NetApp XCP](https://mysupport.netapp.com/site/products/all/details/netapp-xcp/downloads-tab) and [NetApp Cloud Sync](https://cloudmanager.netapp.com/) are both excellent options to meet your data movement needs. Our results show that XCP is the faster solution but requires more management and setup and is limited to certain types of data sources. NetApp Cloud Sync was shown to be far more flexible, with many options for data sources, and far easier to set up.

# <span id="page-6-0"></span>**Appendix A: Data set information**

The first set tested was derived from [ImageNet,](https://image-net.org/challenges/LSVRC/index.php) an image database organized according to the WordNet hierarchy, in which each node of the hierarchy is depicted by hundreds and thousands of images. For testing, we used a preprocessed TFRecords file set based on the ImageNet 2012 dataset.

The second set tested was the [Single Neurons as Deep Nets-](https://www.kaggle.com/selfishgene/single-neurons-as-deep-nets-nmda-test-data?select=Data_test) NMDA test data set containing ~10 hours of simulation time of a cortical Layer 5 Pyramidal Neurons (L5PC) under in-vivo like input conditions (invivo is what biologists call things that happen "inside a living organism"). This file set had fewer, larger files than the ImageNet data set.

# <span id="page-6-1"></span>**Appendix B: Test configuration hardware used**

The data mover node was built using a [Lenovo SR665](https://www.lenovo.com/us/en/p/data-center/servers/racks/thinksystem-sr665/77xx7sr552s) rack server with Dual AMD 7343 3.2Ghz CPUs and 256GB DDR4 RAM populated with four network adapters. Two [Mellanox ConnectX-6](https://www.nvidia.com/en-us/networking/infiniband-adapters/connectx-6/) 200Gb [InfiniBand Adapters](https://www.nvidia.com/en-us/networking/infiniband-adapters/connectx-6/) and two [Mellanox ConnectX-5 100GbE](https://www.nvidia.com/en-us/networking/ethernet/connectx-5/) Ethernet adapters.

The ConnectX-6 adapters are connected to the BeeGFS file system through a [Mellanox MSB7800](https://store.mellanox.com/products/nvidia-msb7800-es2f-switch-ib-2-based-edr-infiniband-1u-switch.html) IB [Switch.](https://store.mellanox.com/products/nvidia-msb7800-es2f-switch-ib-2-based-edr-infiniband-1u-switch.html) The Ethernet adapters are connected to the data source through a [Mellanox Sn2700](https://support.mellanox.com/s/productdetails/a2v50000000dZMPAA2/sn2700) Ethernet **Switch** 

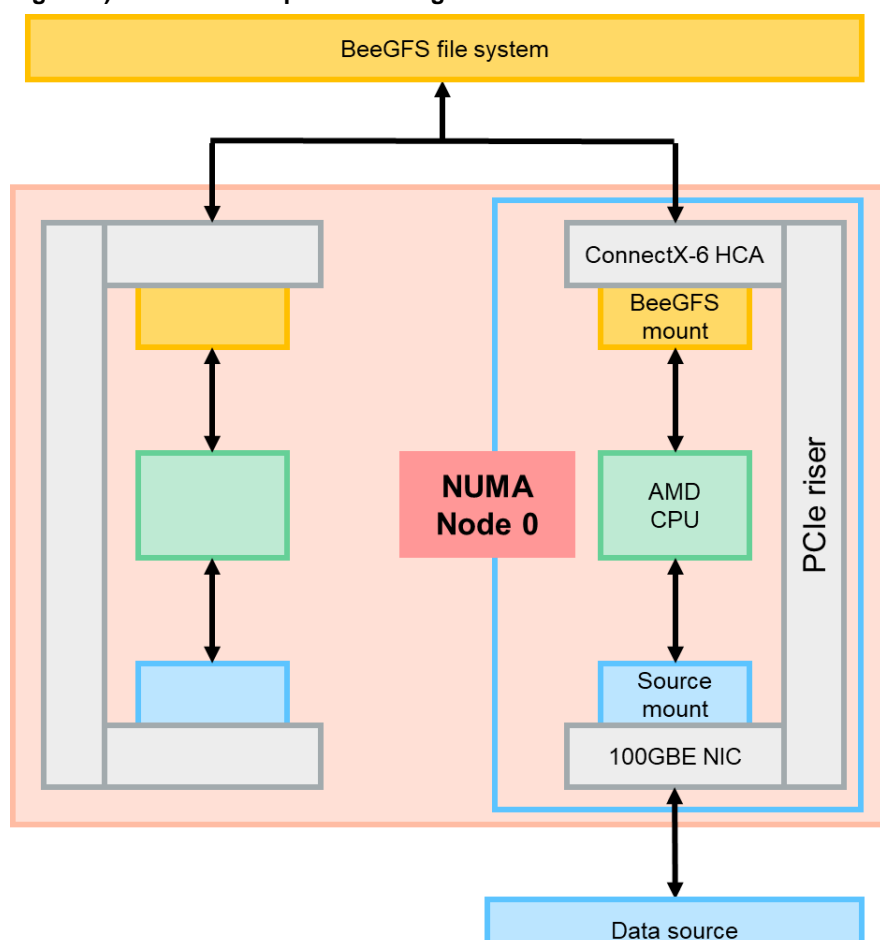

<span id="page-6-2"></span>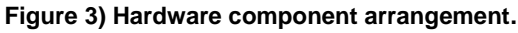

### <span id="page-7-0"></span>**Appendix C: NFS setup**

1. Install NFS on the client server if needed.

sudo yum install nfs-utils

#### 2. Export the NFS file system to be copied.

```
sudo vi /etc/exports
/mnt/source/imagenet 192.168.100.0/24(rw,async,fsid=0,crossmnt,no subtree check,no root squash)
```
sudo systemctl restart nfs-server

#### 3. Mount the remote NFS export on the data mover node.

<span id="page-7-1"></span>mount -t nfs -o vers=4, minorversion=2, noatime, nodiratime 192.168.100.25://mnt/nfs source

# **Appendix D: XCP tuning**

Depending on the speed of your connection, you can tune some XCP settings. On Linux, set the following in /etc/sysctl.conf and run sysctl -p.

This is optimizing for 100Gbe:

```
net.ipv4.tcp_rmem = 4096 1342177 134217728
net.ipv4.tcp_wmem = 4096 1342177 134217728
net.core.rmem_max=268435456
net.core.rmem_default=268435456
net.core.optmem_max=268435456
net.core.wmem max = 268435456net.core.wmem_default = 268435456
net.core.netdev_max_backlog = 300000
net.ipv4.tcp_fin_timeout = 7
net.ipv4.tcp_slow_start_after_idle = 0
net.ipv4.tcp window scaling = 1
net.jpg4.top sack = 1
net.ipv4.tcp_no_metrics_save = 1
net.ipv4.tcp_mtu_probing=1
```
### <span id="page-7-2"></span>**Appendix E: XCP copy commands**

Use the following XCP copy command for the image-net data set:

./xcp copy -parallel 24 [file:///mnt/nfs\\_source/](file://///mnt/nfs_source)imagenet [file:///mnt/beegfs](file://///mnt/beegfs)

Here is the command feedback:

```
Stats : 1,153 scanned, 1,152 copied, 1,153 indexed
Speed : 144 GiB in (2.95 GiB/s), 144 GiB out (2.95 GiB/s)
Total Time : 48s.
STATUS : PASSED
```
Use the XCP copy command for the NMDA data set:

./xcp copy -parallel 24 [file:///mnt/nfs\\_source/](file://///mnt/nfs_source)NMDA [file:///mnt/beegfs](file://///mnt/beegfs)

Here is the command feedback:

```
Stats : 103 scanned, 102 copied, 103 indexed, 81 giants
Speed : 87.4 GiB in (2.19 GiB/s), 87.4 GiB out (2.19 GiB/s)
Total Time : 39s.
STATUS : PASSED
```
The number of parallel processes prescribed in the copy command is related to the size of the files being copied. In general, larger files would warrant fewer parallel processes and smaller files would warrant more. You can experiment with the -parallel flag, which increases the number of XCP processes and can improve performance.

We used the POSIX based copy feature with XCP on the data mover node. You can also specify a POSIX directory for the XCP catalog file if you would like:

```
cat /opt/NetApp/xFiles/xcp/xcp.ini
catalog = file:///catalog_directory
```
# <span id="page-8-0"></span>**Appendix F: Cloud Sync setup**

For instructions on creating a sync relationship, see the [Cloud Manager documentation.](https://docs.netapp.com/us-en/occm/task_sync_creating_relationships.html#create-sync-relationships-for-specific-types-of-working-environment)

### <span id="page-8-1"></span>**Where to find additional information**

To learn more about the information that is described in this document, review the following documents and/or websites:

- BeeGFS Documentation <https://doc.beegfs.io/latest/>
- NetApp XCP Documentation <http://docs.netapp.com/us-en/xcp/home.html>
- NetApp Cloud Sync Documentation [https://docs.netapp.com/us-en/occm/concept\\_cloud\\_sync.html](https://docs.netapp.com/us-en/occm/concept_cloud_sync.html)
- NetApp AI Solutions <https://www.netapp.com/artificial-intelligence/>
- NetApp Product Documentation <https://www.netapp.com/support-and-training/documentation/>

# <span id="page-8-2"></span>**Version history**

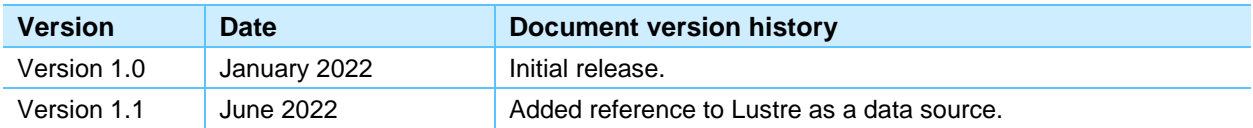

Refer to the [Interoperability Matrix Tool \(IMT\)](http://mysupport.netapp.com/matrix) on the NetApp Support site to validate that the exact product and feature versions described in this document are supported for your specific environment. The NetApp IMT defines the product components and versions that can be used to construct configurations that are supported by NetApp. Specific results depend on each customer's installation in accordance with published specifications.

#### **Copyright information**

Copyright © 2021 NetApp, Inc. All Rights Reserved. Printed in the U.S. No part of this document covered by copyright may be reproduced in any form or by any means—graphic, electronic, or mechanical, including photocopying, recording, taping, or storage in an electronic retrieval system—without prior written permission of the copyright owner.

Software derived from copyrighted NetApp material is subject to the following license and disclaimer:

THIS SOFTWARE IS PROVIDED BY NETAPP "AS IS" AND WITHOUT ANY EXPRESS OR IMPLIED WARRANTIES, INCLUDING, BUT NOT LIMITED TO, THE IMPLIED WARRANTIES OF MERCHANTABILITY AND FITNESS FOR A PARTICULAR PURPOSE, WHICH ARE HEREBY DISCLAIMED. IN NO EVENT SHALL NETAPP BE LIABLE FOR ANY DIRECT, INDIRECT, INCIDENTAL, SPECIAL, EXEMPLARY, OR CONSEQUENTIAL DAMAGES (INCLUDING, BUT NOT LIMITED TO, PROCUREMENT OF SUBSTITUTE GOODS OR SERVICES; LOSS OF USE, DATA, OR PROFITS; OR BUSINESS INTERRUPTION) HOWEVER CAUSED AND ON ANY THEORY OF LIABILITY, WHETHER IN CONTRACT, STRICT LIABILITY, OR TORT (INCLUDING NEGLIGENCE OR OTHERWISE) ARISING IN ANY WAY OUT OF THE USE OF THIS SOFTWARE, EVEN IF ADVISED OF THE POSSIBILITY OF SUCH DAMAGE.

NetApp reserves the right to change any products described herein at any time, and without notice. NetApp assumes no responsibility or liability arising from the use of products described herein, except as expressly agreed to in writing by NetApp. The use or purchase of this product does not convey a license under any patent rights, trademark rights, or any other intellectual property rights of NetApp.

The product described in this manual may be protected by one or more U.S. patents, foreign patents, or pending applications.

Data contained herein pertains to a commercial item product and/or commercial service (as defined in FAR 2.101) and is proprietary to NetApp, Inc. The U.S. Government has a non-exclusive, nontransferrable, non-sublicensable, worldwide, limited irrevocable license to use the Data only in connection with and in support of the U.S. Government contract under which the Data was delivered. Except as provided herein, the Data may not be used, disclosed, reproduced, modified, performed, or displayed without the prior written approval of NetApp, Inc. United States Government license rights for the Department of Defense are limited to those rights identified in DFARS clause 252.227-7015(b).

#### **Trademark information**

NETAPP, the NETAPP logo, and the marks listed at<http://www.netapp.com/TM> are trademarks of NetApp, Inc. Other company and product names may be trademarks of their respective owners.

TR-4915-0622

10 NetADD and Bee  $\sim$   $\sim$   $\sim$   $\sim$   $\sim$   $\sim$